# Leave - Help Document

This is regarding the process of entering leave records in the shared Excel Format, for informational purposes only. Kindly follow the steps written below:

**Step 1:** Employee Information

- a**. Employee Code**: Enter valid employee code.
- b. **Employee Name**: Enter the name of the employee.
- c. **Cadre(Officers/Teaching/Non-Teaching)**: Enter the correct Employee cadre.
- d. **Designation**: Employee's designation.
- e. **Organization Unit**: Department Name.

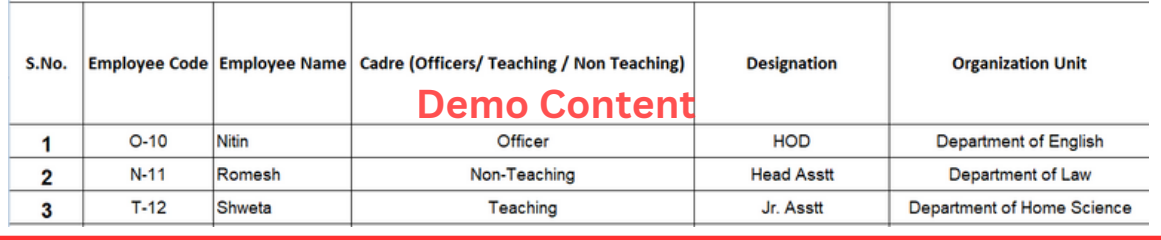

## **Step 2:** Casual Leave

## 1.**Opening Balance:** This means that you **need to enter the total number of casual leaves** in your credit.

(e.g, if you are allotted 15 leaves per year, you should enter 15 leaves.)

#### 2.**Closing Balance:** This implies that you **need to entre the leaves you have availed.**

(e.g, If you have Availed 12 leaves out of your total Credited leaves,enter the number 12 in this field).

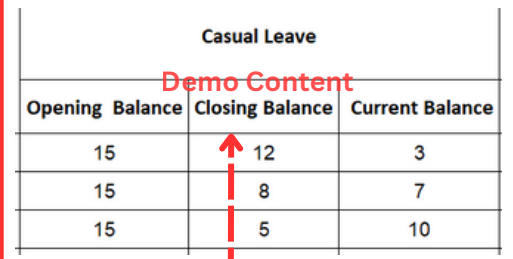

**The closing balance refers to the total number of leaves you have taken.(Availed)**

### 3.**Current Balance:** This field indicates the **remaining number of leaves thus, the corresponding balance**.

(e.g, if you have availed 12 leaves out of 15, 3 leaves are pending, so enter 3 in this field.)

## **Step 3:** Earned Leave

Kindly entre the requiredinformation in the two sapararte fields: Non-Teaching (Non-Vocational) and Non-Teaching (Vocational).

1**.Opening Balance:-** In this domain, you need to entre the **total accumulated leave(Earned Leaves) based on your joining date**.

(e.g, if your **joining date is 1996**, Total year accumulated is **27 years** of Service. If you are entitled to **30 earned leaves per year**, to determine your total accumulated earned leave, calculate **30 multiplied by 27, a total of 810.** Therefore, you are required to enter **810 as your total earned leave.)**

2**.Closing Balance:-**This implies that you need to input the leaves you have availed.

(e.g, If you have **Avail 115 leaves(Since the joining date up to the present.)** out of your **total allotted leaves**, you should **enter the number 115** that you have used).

3.**Current Balance:-** This field indicates the remaining number of leaves thus, the corresponding balance.

(e.g, if you have used 115 leaves out of **(the total Earned Leaves based on your joining date, e.g 810)**, "**Opening balance - Closing balance is equal to Current Balance"**(695 is your Current Balance)

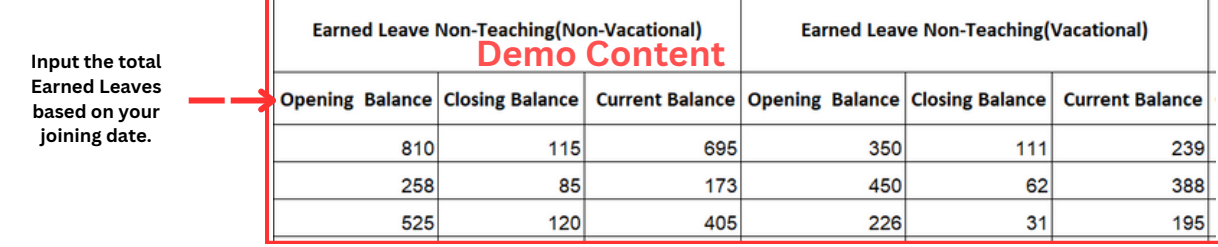